# **Brugervejledning til LetraTag**

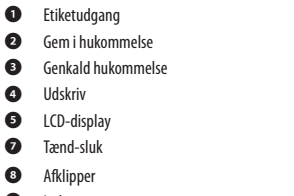

- µ Indsæt
- ∂ Format
- ∑ Indstillinger
- *I* Slet
- **π** Mellemrumstast
- ∫ OK
- <sup>1</sup> Navigation
- º Annullér
- *Ω* Num Lock
- **<sup>c</sup>** CAPS
- **<sup>O</sup>** Backspace

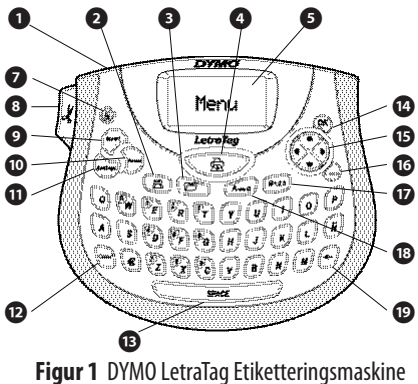

# **Om din nye etiketteringsmaskine**

Med din nye DYMOLetraTag™-etiketteringsmaskine kan du lave en lang række selvklæbende etiketter i mange forskellige formater og udformninger i høj kvalitet. Etiketteringsmaskinen anvender tapekassetter med betegnelsen DYMO LetraTag (LT) i bredden 12 mm . LT-kassetter kan fås i flere farver som plasttape og i hvid stryge-på-tape.

Se yderligere oplysninger på **www.dymo.dk** om, hvordan du køber tape og andet tilbehør til etiketteringsmaskinen.

## **Registrering af garanti**

Udfyld venligst registreringskortet, og send det til den angivne adresse inden for 7 dage. Besøg **www.dymo.com/registration** for oplysninger om, hvordan du bliver registreret online.

# **Sådan kommer du i gang**

Følg vejledningen på de følgende sider for at udskrive din første etiket.

# **Strømforsyning**

Etiketteringsmaskinen får strøm fra almindelige batterier. For at spare på strømmen slukker etiketteringsmaskinen automatisk efter 2 minutters inaktivitet.

**DK** 

#### **Batterier**

Etiketteringsmaskinen benytter fire AA-alkaline-batterier.

#### **Sådan isættes batterierne**

- 1. Fjern batteridækslet. Se Figur 2.
- 2. Isæt batterierne i henhold til polaritetsangivelserne  $(+)$  og  $-$ ).
- 3. Sæt batteridækslet på plads igen.

ÇTag batterierne ud, hvis etiketteringsmaskinen ikke skal bruges i en længere periode. **Figur 2** 

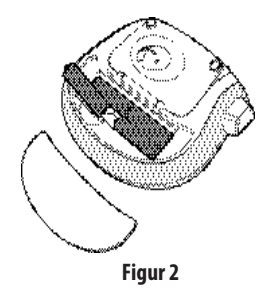

## **Tapekassetter**

Etiketteringsmaskinen leveres med en enkelt tapekassette. Besøg **www.dymo.com** for oplysninger om køb af yderligere tapekassetter.

#### **Sådan isættes tapekassetten**

- 1. Tryk på dækslet over kassetterummet for at åbne det. Se Figur 3.
- 2. Sæt kassetten i, så tapen er placeret mellem printerhovedet og rullefoden. Se Figur 4.
- 3. Tryk ned, indtil kassetten klikker på plads.
- 4. Luk kassettedækslet, og tryk på <sup>3</sup> for at tænde for etiketteringsmaskinen.

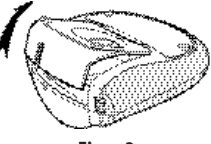

**Figur 3** 

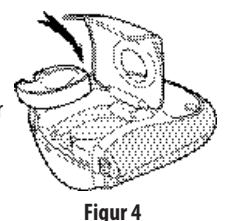

# **Sprogvalg**

Første gang der tændes for maskinen, bliver du bedt om at vælge dit ønskede sprog. Fabriksindstillingen for sprog er engelsk. Tegnsæt og datoformat afhænger af det sprog, du vælger.

#### **Sådan indstilles sprog**

- 1. Tryk på (settings), benyt piletasterne op og ned til at vælge **Sprog**, og tryk på <sup>(ok)</sup>.
- 2. Vælg det ønskede sprog ved hjælp af piletasterne op og ned, og tryk på  $(x)$ .

## **Indstilling af tid og dato**

Du bør indstille den aktuelle tid og dato i etiketteringsmaskinen, så at datoen er korrekt, hvis du vælger automatisk at indsætte dato på din etiket.

Det fabriksindstillede dato- og tidsformat afhænger af etiketteringsmaskinens valgte sprog. Amerikansk engelsk benytter datoformatet MMM DD, YY og 12-timers-formatet, alle andre sprog benytter datoformatet DD MMM YY og 24-timers-formatet.

### **Sådan indstilles dato og tid**

- 1. Tryk på (Settings).
- 2. Benyt piletasterne op og ned til at vælge **Indstil dato**, og tryk på («). Den fabriksindstillede dato vises.

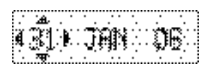

- 3. Benyt højre og venstre piletast til at bevæge markøren mellem de forskellige indstillinger (måned, dag og år), og benyt piletasterne op og ned til at øge og mindske værdien.
- 4. Efter endt indstilling, tryk på (ok). Det fabriksindstillede tidspunkt vises.

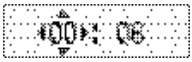

- 5. Benyt højre og venstre piletast til at bevæge markøren mellem de forskellige indstillinger (timer og minutter), og benyt piletasterne op og ned til at øge og mindske værdien.
- 6. Efter endt indstilling, tryk på  $\mathcal{R}$ .

### **Udskrivning af etiketter**

Du er nu klar til at udskrive din første etiket.

#### **Sådan udskrives etiketter**

- 1. Indtast en enkel tekst.
- 2. Tryk på  $\circled{})$ .
- 3. Tryk på afklipperknappen for at afklippe etiketten.

**Tillykke!** Nu har du udskrevet din første etiket! Du kan læse mere om de forskellige muligheder for at designe og udskrive etiketter på de følgende sider.

# **Funktioner og muligheder**

Bliv fortrolig med placeringen af funktionstasterne på din etiketteringsmaskine. Se Figur 1. De følgende afsnit beskriver de enkelte funktioner i detaljer.

## **Tænd-sluk**

â -knappen bruges til at tænde og slukke for etiketteringsmaskinen. Hvis der ikke trykkes på en tast inden for to minutter, slukkes etiketteringsmaskinen automatisk. Den etiket, du skrev til sidst, er blevet gemt i hukommelsen og vil blive vist i displayet, når du igen tænder for etiketteringsmaskinen. De forskellige indstillinger, du har valgt, vil ligeledes blive gemt.

**a** -knappen benyttes også til at annullere udskrivning og vende tilbage til redigeringsindstillingen.

# **LCD-display**

Der kan indtastes op til 100 tegn og mellemrum på en etiket, selvom der på displayet kun vises nogle få af tegnene. Og med DYMOs eksklusive grafiske display kan enhver formatering, du tilføjer, nu ses med det samme. I eksemplet Figur 5 kan man tydeligt se den kursiverede tekst og kanten med de afrundede ender, som er tilføjet teksten.

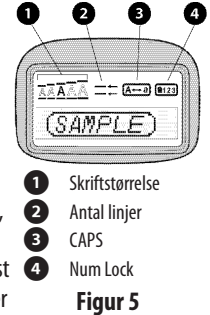

Displayet viser indikatorer for de funktioner, der er aktive. Se Figur 5.

## **Store bogstaver**

 $\sqrt{A-a}$  -tasten bruges til aktivere og deaktivere store bogstaver. Når funktionen er aktiveret, vises CAPS-indikatoren i displayet, og alle bogstaver, der indtastes, vil være store. Fabriksindstillingen for CAPS-tasten er ON. Når funktionen ikke er aktiveret, vil alle bogstaver, der indtastes, være små.

### **Num Lock**

Ved hjælp af ( $\bullet$ 123) -tasten kan man anvende de tal, der er ses på nogle af bogstavtasterne. Når Num Lock er aktiveret, vises Num Lock-indikatoren i displayet, og tallene 0 til 9 vises, når der trykkes på de tilsvarende bogstavtaster.

### **Backspace**

 $\left(\overline{\blacklozenge}\right)$ -tasten sletter det tegn, der står til venstre for markøren.

## **Slet**

 $(\overline{C\text{learn}})$ -tasten sletter hele teksten og formateringen.

### **Navigationstaster**

Navigationstasterne benyttes til at gennemse og redigere etiketten ved hjælp af højre og venstre piletast. Du kan også navigere

gennem menuvalgene ved hjælp af piletasterne op og ned, og derefter trykke på «) for at bekræfte et valg.

# **Annullér**

(Cancel) -tasten bruges til at forlade en menu uden at foretage et valg eller til at annullere en handling.

### **Format**

Med (Format)-tasten vises undermenuer til skriftstørrelse, typografi og kanter. Disse formateringsfunktioner beskrives senere i denne brugervejledning

# **Indsæt**

Med (*Inseri*)-tasten kan der indsættes symboler, en ekstra linje eller dato på etiketten.

# **Indstillinger**

Med (Settings)-tasten vises undermenuer for vis udskrift, indstil dato, sprogvalg og udskrivningskontrast. Disse funktioner beskrives senere i denne brugervejledning

# **Formatering af etiketter**

Etiketteringsmaskinen har en række formateringsfunktioner til brug ved udformning af etiketter.

## **Ændring af skriftstørrelse**

Du kan vælge mellem fem forskellige skriftstørrelser til dine etiketter: Ekstra lille, Lille, Mellem, Stor, og Ekstra stor. Den størrelse, du vælger, vil gælde for alle tegn på en etiket.

#### **Sådan indstilles skriftstørrelsen**

- 1. Tryk på (Format) tasten.
- 2. Benyt piletasterne op og ned til at vælge **Størrelse**, og tryk på (ok).
- 3. Benyt piletasterne op og ned til at vælge den ønskede skriftstørrelse, og tryk på  $\circledast$ .

## **Ændring af typografi**

Du kan vælge mellem seks forskellige typografier:

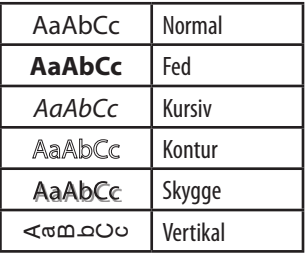

Når du vælger en typografi, vil denne gælde for alle tegn.

Typografierne kan anvendes i forbindelse med alfanumeriske tegn og visse symboler.

### **Sådan indstilles typografien**

- 1. Tryk på  $(\overline{Format})$ .
- 2. Benyt piletasterne op og ned til at vælge **Typografi**, og tryk på  $(\widehat{\mathsf{OK}})$
- 3. Benyt piletasterne op og ned til at vælge typografi, og tryk på  $(\alpha)$

# **Etiketter med to linjer**

Der kan maksimalt udskrives to linjer på en etiket.

### **Sådan skrives etiketter med to linjer**

- 1. Indtast teksten i første linje, og tryk på  $(\overline{Insert})$ .
- 2. Brug piletasterne til at vælge **Anden linje**, og tryk . Displayet viser symbolet for flere linjer i slutningen af første linje, men symbolet udskrives ikke.
- 3. Indtast teksten til den anden linje.

# **Tilføjelse af dato**

Du kan indsætte datoen på etiketten. Datoformatet er MMM DD, YY (amerikansk format) eller DD MMM YY (europæisk format) afhængig af hvilken etiketteringsmaskine, du har.

#### **Sådan indsættes datoen**

- 1. Tryk på (Insert).
- 2. Vælg **Dato**, og tryk på  $\textcircled{\tiny{\textsf{ex}}}$ .

### **Indramning og understregning**

Du kan fremhæve tekstelementer ved at tilføje rammer eller understregning.

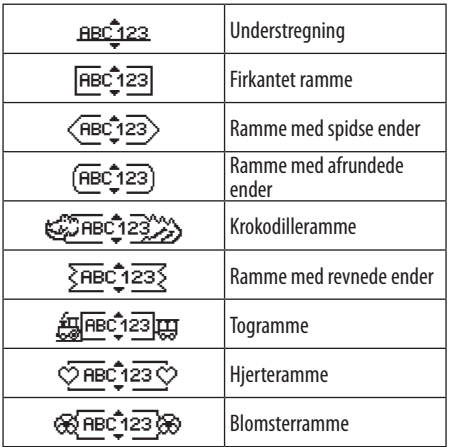

Du kan vælge enten understregning eller ramme – ikke begge dele samtidig.

#### **Sådan tilføjes understregning eller indramning**

1. Tryk på  $(\overline{Format})$ .

2. Vælg **Rammer**, og tryk på  $\infty$ .

3. Vælg understregning eller indramning, og tryk på  $\circledast$ .

Ved understregning af etiketter med to linjer, understreges begge linjer. Ved indramning indrammes alle linjer i én ramme.

# **Symboler og specielle tegn**

Du kan indsætte symboler og andre specielle tegn i teksten.

### **Symboler og specielle tegn**

Etiketteringsmaskinen understøtter en lang række symboler, som vist i.

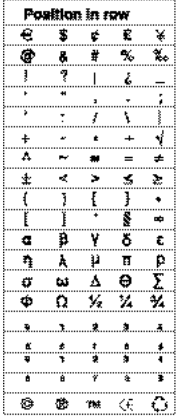

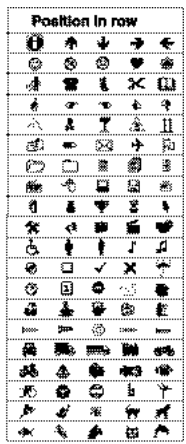

#### **Sådan indsættes symboler**

- 1. Tryk på (*Inseri*), vælg **Symboler**, og tryk på ( $\alpha$ ). Nu vises den første række af symbolerne i displayet.
- 2. Vælg det ønskede symbol ved hjælp af piletasterne. Højre og venstre piletast benyttes til at bladre vandret gennem rækken af symboler. Piletasterne op og ned benyttes til at bladre lodret gennem rækkerne med symboler.
- 3. Vælg det ønskede symbol, og tryk på « for at indsætte symbolet i teksten.

Etiketteringsmaskinen husker det senest benyttede symbol. Næste gang du ønsker at indsætte et symbol, vil det seneste benyttede symbol automatisk blive valgt.

### **Tilføjelse af internationale tegn**

Etiketteringsmaskinen understøtter det udvidede latinske tegnsæt ved hjælp af RACE-teknologien. Ligesom på mobiltelefoner kan du bladre gennem variationer af bogstavet ved at holde tasten nede i længere end et sekund. For at indsætte tegnet skal du slippe tasten, når det ønskede tegn vises.

Hvis du for eksempel har valgt fransk og holder bogstavet **a** nede, vises bogstaverne **a à â æ** og så videre i en cyklus. Udvalget af tegn og disses rækkefølge afhænger af hvilket sprog, du har valgt.

# **Udskrivningsmuligheder**

Du kan se en udskrift af din etiket og justere udskrivningskontrasten.

# **Vis udskrift**

Du kan se teksten og formateringen af etiketten, inden du udskriver den. En etiket med to linjer ses som en etiket med én linje med et linjeskiftstegn mellem de to linjer.

### **Sådan vises etiketter inden udskrivning**

- 1. Tryk på (Settings).
- 2. Vælg **Vis udskrift**, og tryk på  $\infty$ .

Etiketten løber hen over displayet.

# **Udskrivningskontrast**

Udskrivningskontrasten kan justeres, så udskriftens kvalitet optimeres.

### **Sådan indstilles kontrasten**

- 1. Tryk på (Settings).
- 2. Vælg **Indstil kontrast**, og tryk på  $\widehat{\alpha}$ .
- 3. Vælg kontrastindstilling ved hjælp af piletasterne, og tryk på  $\infty$ .

# **Hukommelse**

Etiketteringsmaskinen har en stor hukommelse, som lader dig gemme teksten på op til nine etiketter, du ofte benytter.

## **Sådan gemmes etiketter**

Du kan gemme op til nine specifikke etiketter, som du ofte benytter.

### **Sådan gemmes den aktuelle etiket**

1. Tryk på  $\textcircled{f}$ .

Det første hukommelsesfelt vises.

- 2. Du kan bladre gennem felterne ved hjælp af piletasterne. Du kan gemme ny etiket på en hvilken som helst af hukommelsesplaceringerne.
- 3. Vælg hukommelsesplacering, og tryk på  $\mathcal{R}$ .

Nu er etiketten gemt, og displayet vender automatisk tilbage til den aktuelle etiket.

## **Genkaldelse af gemte etiketter**

Det er nemt at hente de etiketter, der er gemt i hukommelsen.

### **Sådan genkaldes etiketter**

1. Tryk på  $(\Box)$ .

Nu vises første placering i hukommelsen på samme måde som ved lagring af etiketter eller formater.

2. Vælg den etiket, der skal hentes, ved hjælp af piletasterne, og tryk på (ok).

For at slette et hukommelsesfelt skal der først hentes en etiket, og derefter trykkes på (Clear).

# **Rengøring og vedligeholdelse**

Din etiketteringsmaskine er udviklet til at fungere problemfrit i lang tid og kræver kun meget lidt vedligeholdelse.

Rengør din etiketteringsmaskine regelmæssigt, så den fungerer korrekt. Rens knivbladet, hver gang du skifter tapekassette.

### **Sådan renses knivbladet** Tryk ind og hold

- 1. Fugt en vattot med sprit.
- 2. Tag tapekassetten ud af etiketteringsmaskinen.
- 3. Placér spidsen af en kuglepen eller blyant på den L-formede del som vist på Figur 7, og tryk delen ned.

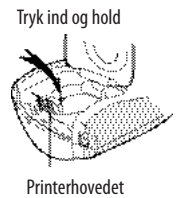

**Figur 6**

- 4. Mens den L-formede del holdes nede, skal du trykke på afklipperarmen og holde den nede for at få adgang til knivbladet.
- 5. Rens begge sider af knivbladet med en vattot fugtet med sprit.
- 6. Slip afklipperarmen.

ÇDenne fremgangsmåde kan også anvendes i tilfælde af, at knivbladet sætter sig fast i fremrykket position.

#### **Sådan renses printerhovedet**

- 1. Tag tapekassetten ud af etiketteringsmaskinen.
- 2. Fjern rensepinden fra dækslet over kassetterummet. Hvis du ikke har et renseværktøj, kan du kontakte DYMO's kundesupport (http://support.dymo.com).
- 3. Tør forsigtigt printerhovedet af med den polstrede side af rensepinden. Se Figur 6.

# **Fejlfinding**

Læs følgende løsningsmuligheder, hvis du støder på et problem ved brug af din etiketteringsmaskine.

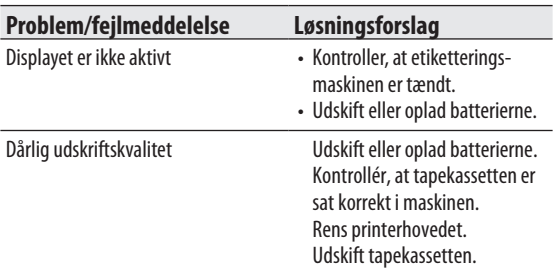

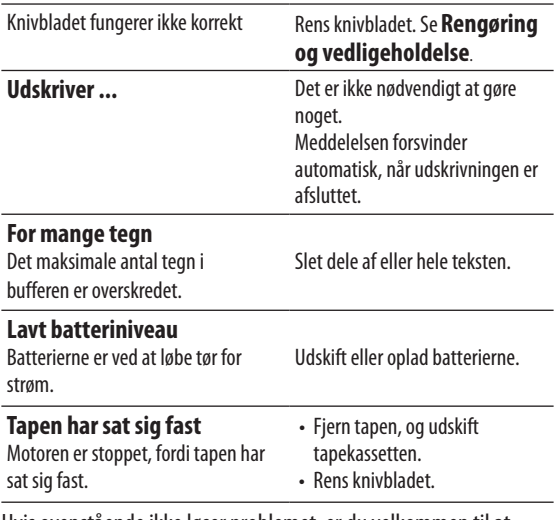

Hvis ovenstående ikke løser problemet, er du velkommen til at kontakte den lokale afdeling for DYMO kundeservice (http://support.dymo.com).

### **Tilbagemelding om brugervejledningen**

Vi arbejder løbende på at forbedre kvaliteten af vores brugervejledninger, og i den forbindelse vil vi meget gerne have din

tilbagemelding.

Du må meget gerne sende dine kommentarer og forbedringsforslag til os. Medtag venligst følgende oplysninger i din tilbagemelding:

- Produktnavn, modelnummer og sidehenvisning i brugervejledning.
- En kort beskrivelse af uklare eller unøjagtige instruktioner eller områder, som bør uddybes, osv.

Du er også velkommen til at sende os forslag til andre emner, som du gerne vil have inkluderet i brugervejledningerne.

#### Send din e-mail til: **documentation@dymo.dk**

Vær venligst opmærksom på, at denne e-mailadresse kun er beregnet til tilbagemelding om brugervejledninger. Hvis du har spørgsmål af teknisk art, er du velkommen til at kontakte vores kundeservice.

### **Miljøoplysninger**

Det apparat, du har købt, har krævet udvinding og brug af naturressourcer til produktionen. Det kan indeholde sundheds- og miljøskadelige stoffer.

For at undgå spredning af disse stoffer i vores miljø og for at begrænse presset på naturressourcerne opfordrer vi dig til at bruge de relevante retursystemer. Disse systemer vil genanvende eller genbruge de fleste af materialerne fra dit brugte apparat på en fornuftigmåde.

Symbolet med en papirkurv med et kryds over i enheden opfordrer dig til at bruge disse systemer.

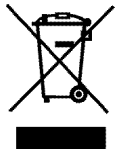

Hvis du har brug for flere oplysninger om indsamlings-, genbrugsog genanvendelsessystemerne, bedes du kontakt de lokale renovationsmyndigheder.

Du kan også kontakt os for at få flere oplysninger om vores produkters miljømæssige egenskaber.

Dette produkt er CE-mærket i overensstemmelse med EMC-direktivet og direktivet for lavspænding. Produktet er endvidere udviklet i henhold til følgende internationale standarder: US FCC Klasse B-kompatibilitet Sikkerhed – EN 60950, IEC 950 og UL 1950 EMC-kompatibilitet EN 61000 3-2/3, EN 61000 4-2/3/4/5/6/8/11 og ENV 50204 EU immunitet – EN 55024 & tillæg A1, A2 elektromagnetisk kompatibilitet (EMC) – informationsteknologisk udstyr, immunitetskarakteristika Emissioner – EN 61000-6-3: Elektromagnetisk kompatibilitet (EMC) – Del 6: Generiske standarder – Del 3: Emissionsstandarder for private, kommercielle og lettere industrielle miljøer.

RoHS 2002/95/EC